# $\mathbf{O} \cdot \mathbf{R} \cdot \mathbf{M} \cdot \mathbf{S} \cdot ?$ **D A V I D S M A Y N A R D**

#### **OBJECT**

The worms capture territories by laying trails from dot to dot. Each dot lies in the center of a territory.

### SCORING

1 point goes to the worm that lays the last (sixth) trail in a territory. Scores are shown on the bottom of the screen.

### STARTING

Choose the type of worm you want for each color that will be playing. Then start the game and begin training your worm!

#### TYPES OF WORMS

There are five worms built into<br>the program. You may also play<br>with worms you have saved from previous games (see Ref-<br>erence Card). The five worms<br>are as follows:

**NEW** The worm is untrained. You must train it as you play the game.

**AUTO** This worm is just like NEW, but the computer trains the worm to make smart moves as it plays the game.

**WILD** The computer trains the worm randomly for all possible moves before the game begins. **SAME** The worm which played this color in the last game is used again in this game.

........ The worm is asleep and doesn't play.

## How to Play

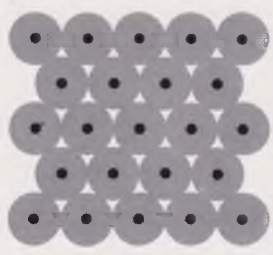

**A.** The screen is covered with dots. Each dot lies in the center of a territory.

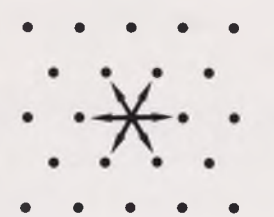

B. Worms start in the center and can move in one of 6 directions. See the Reference Card for movement commands.

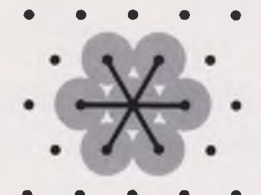

C. When worms move, they leave a trail behind. Notice a trail is half in one territory and half in another.

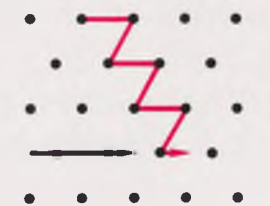

D. Move your worm in the direction you want. The worm cannot move along an existing trail.

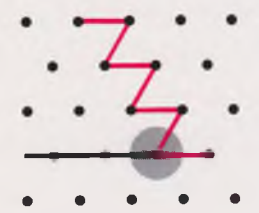

Once a worm recognizes a movement pattern, it will move automatically, until it runs into something.

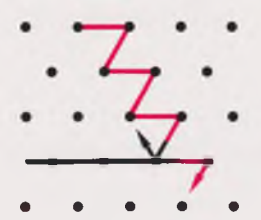

**E.** The worm that needs a movement command is flashing, and its name is underlined at the bottom of the screen.

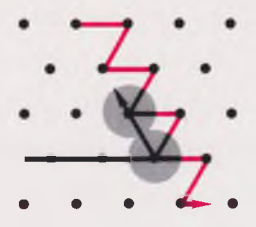

**F.** When a worm adds a new trail to a dot's territory,

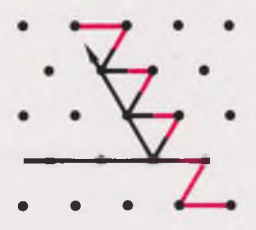

all other existing trails in the territory turn to that color.

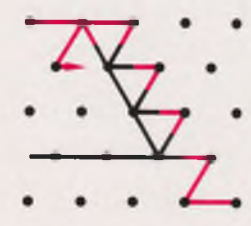

**G.** Several moves later, the red worm is coming back. It is changing the territory's color again.

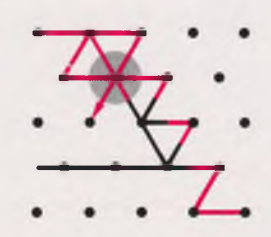

**H.** The red worm has scored a point by laying the last (sixth) trail in the territory. The territory flashes when the point is scored.

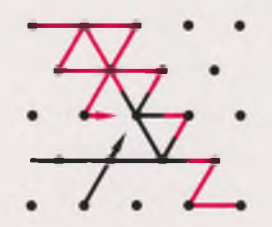

I. Red and black are headed for the same dot. The worms will die because they cannot move.

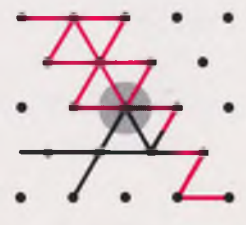

**J.** When all the worms are dead, the game is over. Each territory flashes, and the score is shown.

# How Worms Understand Their Training

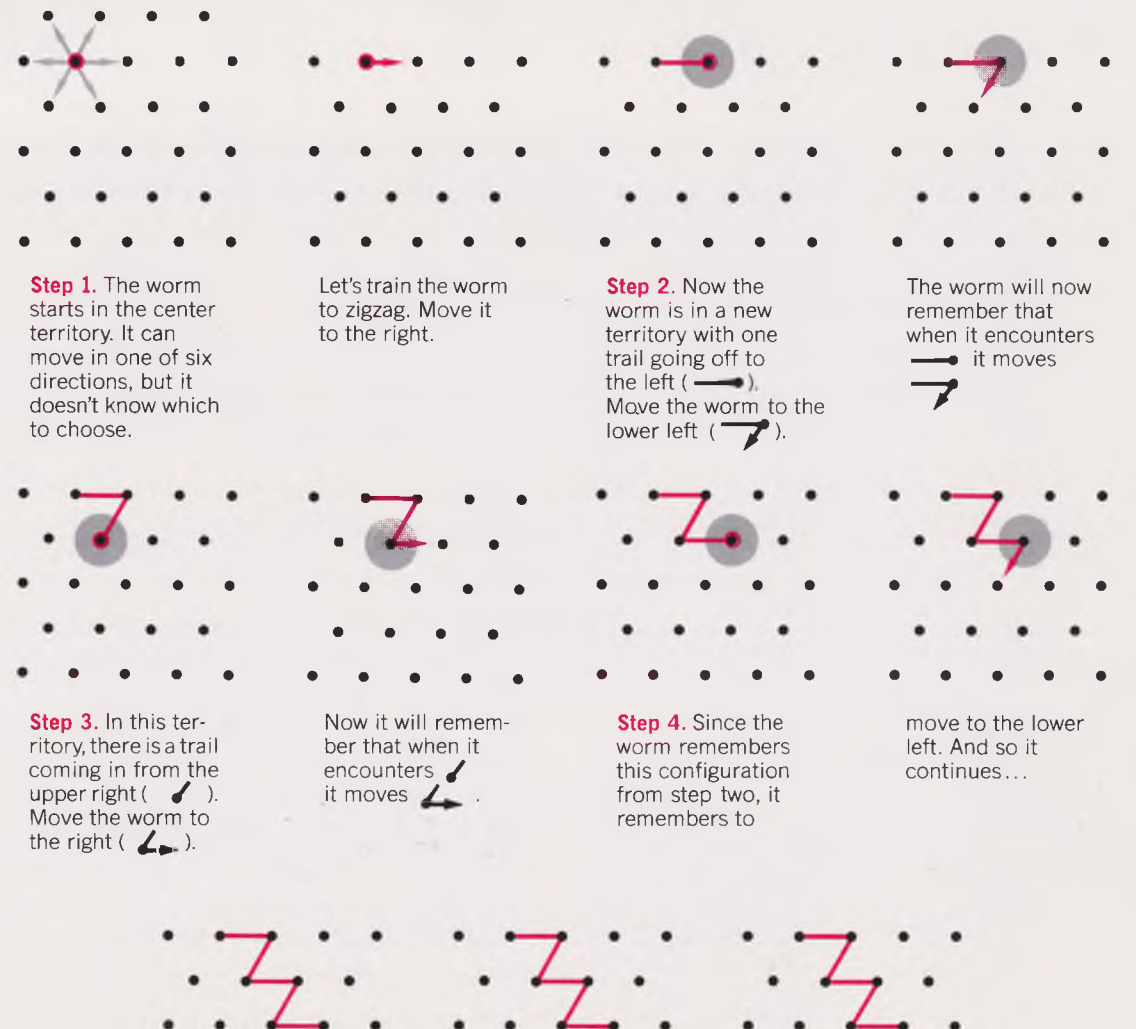

**Step 5....until the** worm moves into a configuration  $( \leftarrow$  ) it does not recognize. The player must now tell the worm what to do.

**Step 6.** If you move the worm to the lower right, it encounters */* in the next territory.

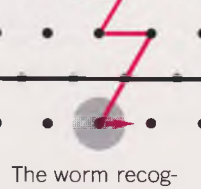

nizes this from Step 3, so it will move  $\angle$  .

#### **OTHER COMMANDS:**

Keys 1 to 9 set speed of the worms. Speed can be set any time during the game.

1 is slowest. 7 is the default. 9 is fastest.

ESC —Freezes the game; press key again to resume game.

- G Turns grid off so dots disappear; press key again to have dots reappear. (This command can only be used at the beginning of a game.)
- F Territories that flash because they have had the last (sixth) trail laid continue flashing for the rest of the game; press this key again to turn continual flashing off.
- S Saves worms onto separate disk.
- $L -$ Loads worms from separate disk.
- U Updates already saved worms.
- D Directory of saved worms.

#### **NOTICE**

ELECTRONIC ARTS RESERVES THE RIGHT TO MAKE IMPROVEMENTS IN THE PRODUCT DESCRIBED IN THIS MANUAL AT ANY TIME AND WITHOUT NOTICE.

THIS MANUAL IS COPYRIGHTED, ALL RIGHTS ARE RESERVED. NO PART OF THIS MANUAL MAY BE COPIED, REPRODUCED, TRANSLATED OR REDUCED TO ANY ELEC-TRONIC MEDIUM OR MACHINE READABLE FORM WITHOUT THE PRIOR WRITTEN CONSENT OF ELECTRONIC ARTS. COPYRIGHT © 1983 ELECTRONIC ARTS, 2755 CAMPUS DRIVE, SAN MATEO, CALIFORNIA 94403.

ELECTRONIC ARTS MAKES NO WARRANTIES, EITHER EXPRESS OR IMPLIED, WITH RESPECT TO THIS MANUAL OR WITH RESPECT TO THE SOFTWARE DESCRIBED IN THIS MANUAL, ITS QUALITY, PERFORMANCE, MERCHANTABILITY OR FITNESS FOR ANY PARTICULAR PURPOSE. THE PRO-GRAMS ARE PROVIDED "AS IS" ELECTRONIC ARTS MAKES CERTAIN LIMITED WARRANTIES WTH REGARD TO DEFEC-TIVE RECORDING MEDIA. PLEASE SEE THE ELECTRONIC ARTS LIMITED WARRANTY ENCLOSED WITH THIS PRODUCT SOFTWARE ©1983 DAVID S. MAYNARD.

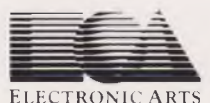

2755 CAMPUS DRIVE SAN MATEO, CA 94403 (415) 571-7171